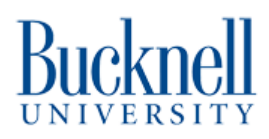

## **How to setup SSH on a Portalbox**

Describes how to setup SSH on a Portalbox, and then how to connect from Windows

Written By: James Howe

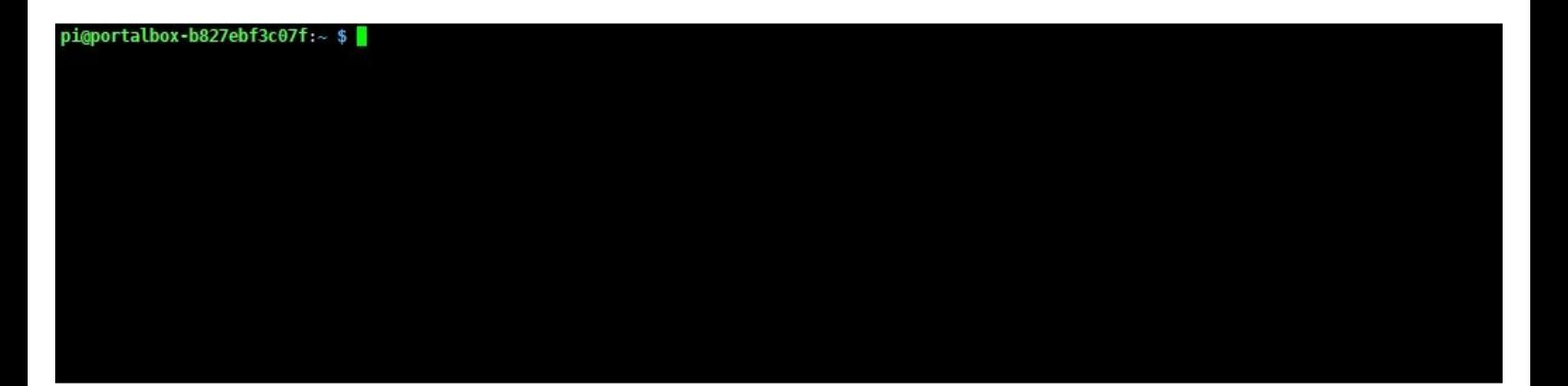

This document was generated on 2022-05-07 08:45:05 PM (MST).

## **Step 1 — Access the Portalbox's terminal**

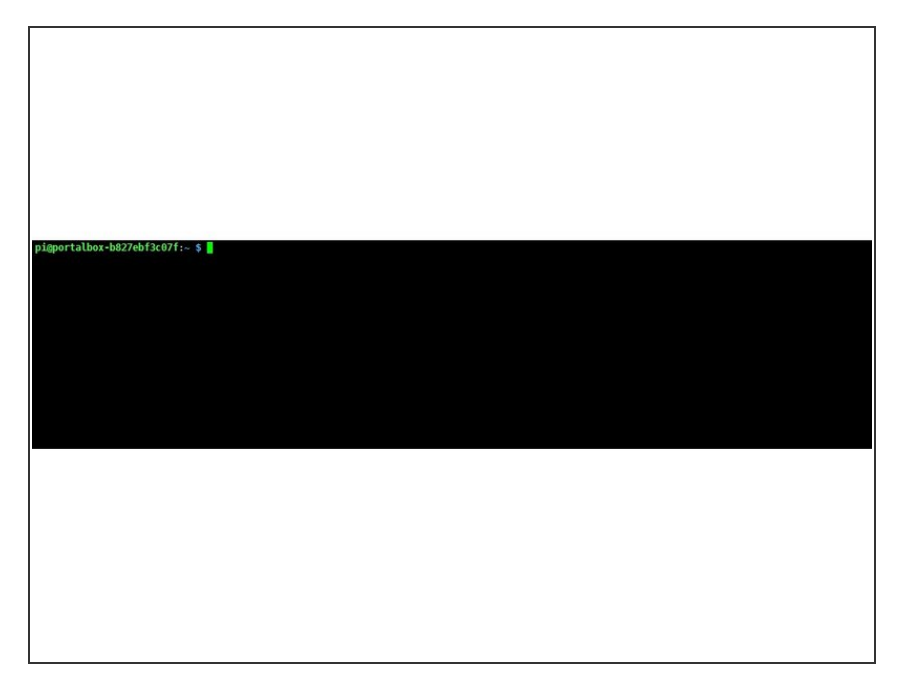

- Get into the portal box so you can accses the terminal. How you do this depends on the version. If I find/make a guide on how to do this I'll link it.  $\bullet$
- Once you log in you should see a screen like this  $\bullet$

## **Step 2 — Enable SSH and get the IP**

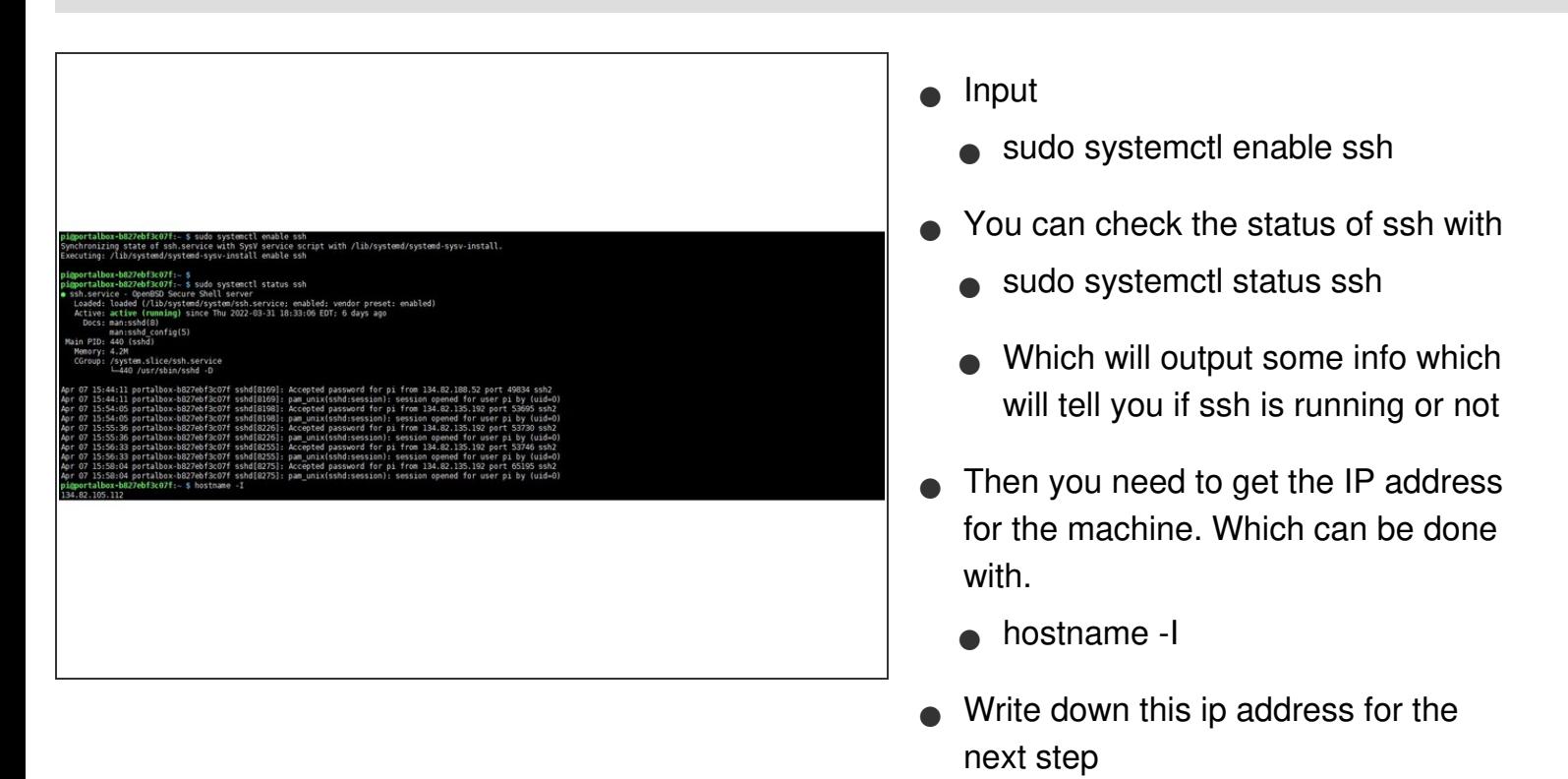

This document was generated on 2022-05-07 08:45:05 PM (MST).

## **Step 3 — Connect to the machine**

![](_page_2_Picture_282.jpeg)

- If your one linux or mac then you can just type the following command into the terminal
	- $\bullet$  ssh pi $@$ {ip address you got from last step}
- If your on a school computer then its easiest to just use Xshell, open it from the windows search bar  $\bullet$
- Then just put in the info for the machine you want to SSH into, the username should be pi for all Portalboxes, the ip is what you got in the last step(The one here is for the heatpress)  $\bullet$

This document was generated on 2022-05-07 08:45:05 PM (MST).